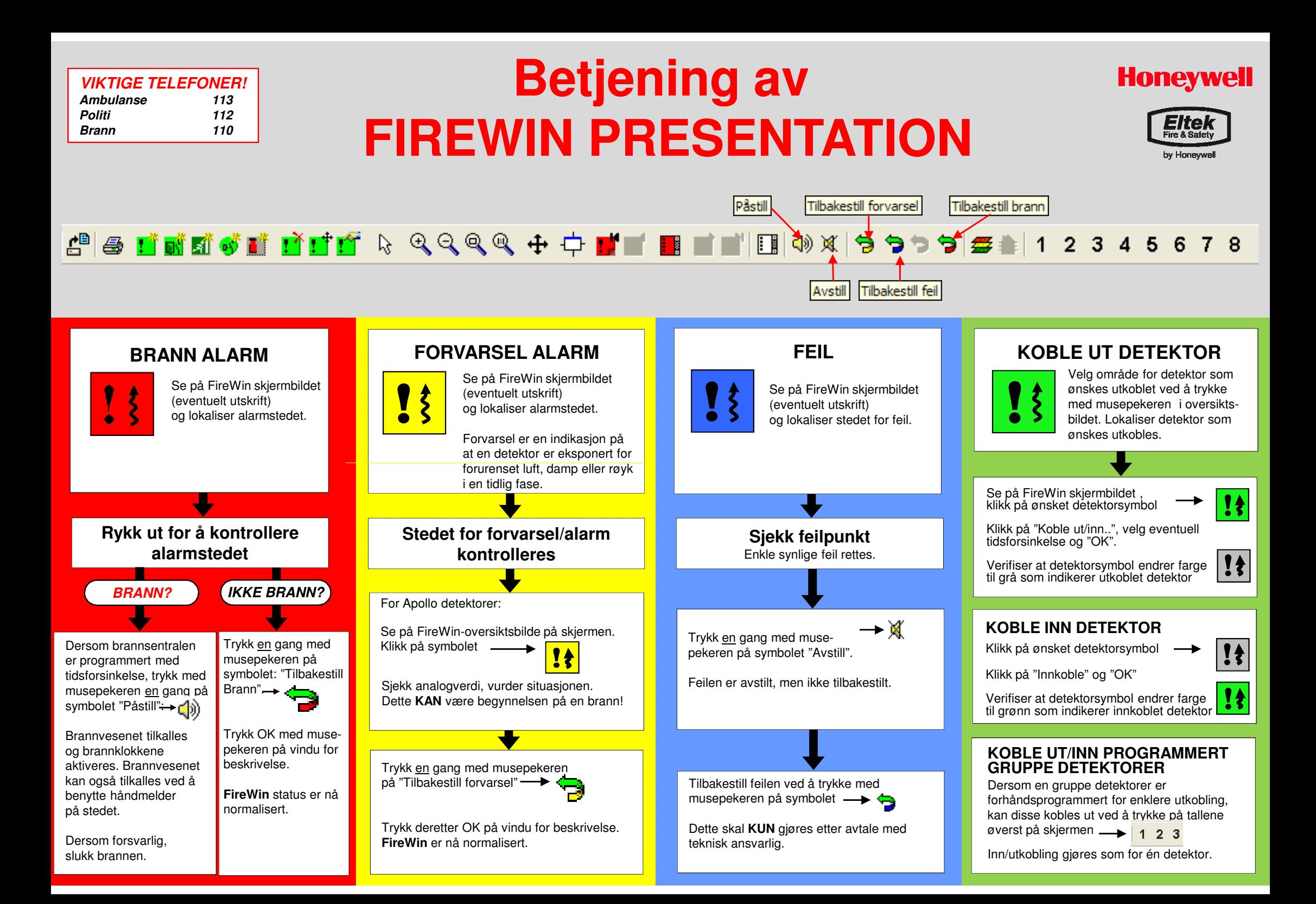

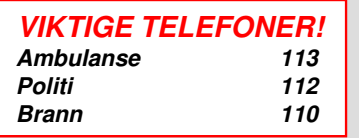

# **Betjening avFIREWIN PRESENTATION**

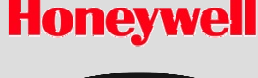

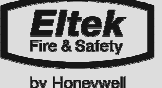

### $\mathbb{R}\subseteq\mathbb{R}\subseteq\mathbb{R}\Leftrightarrow\mathbb{R}^{\|\cdot\|}\equiv\mathbb{R}\equiv\mathbb{R}^{\|\cdot\|}\equiv\mathbb{R}\Leftrightarrow\mathbb{R}\Leftrightarrow\mathbb{R}\equiv\mathbb{R}\Leftrightarrow\mathbb{R}\Leftrightarrow\mathbb{R}\Leftrightarrow\mathbb{R}\Leftrightarrow\mathbb{R}\Leftrightarrow\mathbb{R}\Leftrightarrow\mathbb{R}\Leftrightarrow\mathbb{R}\Leftrightarrow\mathbb{R}\Leftrightarrow\mathbb{R}\Leftrightarrow\mathbb{R}\Leftrightarrow\mathbb{R}\Leftrightarrow\mathbb{R}\Leftrightarrow\mathbb{$ ee dagaan daga  $2345$

## **STARTE FireWin**

圊

ikon på desktop.Når FireWin Server er startet,

aktiver FireWin Presentation ved å dobbelklikke ikonet.Skriv inn brukernavn og passord. Er dette glemt, kan"Viewer" benyttes som

Dobbelklikk FireWin Server

 brukernavn og passord. FireWin

Presentation Grønt lys nederst på skjermbildet indikerer kontakt medbrannsentralen.

## **FireWin SKJERMBILDE**

FireWin Presentation skjermbilde er delt i 3;

- Verktøylinje. For betjening av FireWin ,eventuelt klikk på ønsket detektor iregionsvindu (3.)1
- Oversiktsvindu. Oversikt over hele bygget. Bygget er delt inn i mindre om-2

råder. Ved å trykke musepekeren på et område, blir dette området aktivert og vist i regionsvindu (3.).

Regionsvindu. Detaljert lokalisering av alle detektorer innenfor valgt område.Detektorene i regionsvinduet skifter farge avhengig av detektorens status. 3

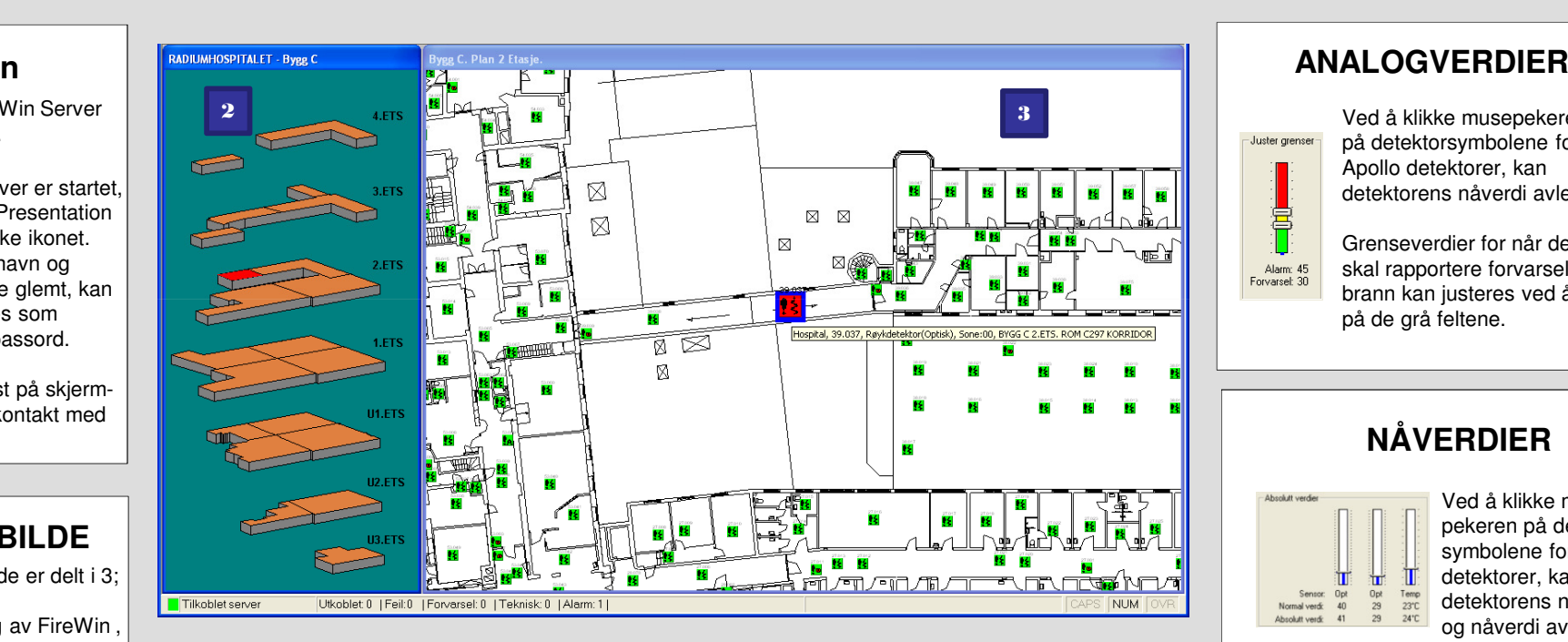

#### **E AKTIVE MELDINGER**

 Ved å klikke på symbolet for aktive meldinger, får en opp en liste over alleaktive meldinger i brannsentralen. Meldingstyper som er listet opp er bl.a.:-Brannmeldinger-Meldinger om forvarsel

- Feil
- Tekniske alarmer
- Aktiverte utganger.

## **HISTORISKE MELDINGER**

Alle hendelser detektert i brannsentralen blir lagret og kan leses i loggen til FireWin Presentation.

Vinduet for historiske meldinger aktiveres ved å klikke på regionsvinduet (3.) Velg "Vis" og"Historikk" i menyen over verktøylinjen.

## **ANALOGVERDIER**

 Ved å klikke musepekerened a Ninne filldsepeneren.<br>Som på detektorsymbolene for<br>. polio detektorer, kan detektorens nåverdi avleses. Apollo detektorer, kan

Grenseverdier for når detektoren skal rapportere forvarsel og brann kan justeres ved å klikke på de grå feltene.

## **NÅVERDIER**

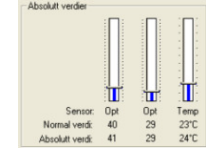

- Juster grenser

Alarm: 45<br>Forvarsel: 30

Ved å klikke musepekeren på detektorsymbolene for Esserdetektorer, kan detektorens normal og nåverdi avleses.

Nåverdier benyttes for å kontrollere om nåverdiene i detektoren er ulik normalverdiene på stedet. Grenseverdier for nårdetektoren skal rapportere forvarsel og brann kan ikke justeres.

For mer informasjon om betjening av FireWin Presentation,<br>les *FireWin Presentation Operators User manual* eller FireWin Presentation Administrators User manual